# **ESEMPI DI DIDATTICA MULTIMEDIALE**

*Matteo Modena*<sup>1</sup>

## **1.** INTRODUZIONE

La generazione attuale degli studenti (dalla scuola materna all'università) è stata da più parti definita quella dei "nativi digitali", in quanto nati e cresciuti nel momento in cui si andavano sviluppando le nuove tecnologie e che, quindi, non dovrebbero avere difficoltà ad apprenderne l'uso. Proprio questa generazione, come sappiamo bene, ha dovuto affrontare una sfida unica nella storia: la Didattica a Distanza. Con l'emergenza Covid, la scuola tutta si è trovata a dover fronteggiare un tipo di insegnamento nuovo, mai sostenuto in una scala così vasta (per numero di studenti coinvolti e per durata del fenomeno). Il percorso verso la digitalizzazione della didattica non è ovviamente iniziato con la pandemia: diverse scuole di ogni ordine e grado implementano da anni l'insegnamento dell'informatica nei loro piani di studio. È indiscutibile, però, che il lockdown del 2020 abbia dato una spinta fondamentale in tale direzione.

Anche i docenti che fino al quel momento erano più restii (per diversi motivi di natura filosofica o, più semplicemente, per difficoltà generazionali e di conoscenza tecnica) hanno dovuto confrontarsi con la multimedialità. La multimedialità non deve, però, essere ricondotta esclusivamente all'informatica. Come spiega il prof. Roberto Marigliano (1996)

Quando si parla di multimedialità, bisogna pensarla come uno spazio entro il quale confluiscono gli incroci tra i diversi linguaggi, tra i diversi temi, tra i diversi media. Il rischio che si corre è costituito dal trasferire la logica analitica, lineare, sistematica del libro, dentro il contesto multimediale. Questo è un grave errore perché la multimedialità partecipa necessariamente di categorie e strutture diverse da quelle tradizionali. Nel pensare al salto dal libro al multimediale va tenuto in considerazione il punto intermedio rappresentato dall'audiovisivo, ossia da uno strumento la cui articolazione è completamente diversa da quella esclusivamente visiva del libro.

La DaD che per mesi e mesi ha coinvolto studenti, educatori e famiglie ha costretto giocoforza gli insegnanti a mettere in discussione il sistema di insegnamento "tradizionale". Un sistema di educazione che, già da diverso tempo, si trova di fronte un problema: la differenza cognitiva tra studenti e docenti. Differenza per cui «gli attuali modelli didattici richiedono di essere rinnovati al fine di catturare l'attenzione degli studenti, suscitare loro interesse verso una materia […], appassionarli alla ricerca» (Gobo, 2009: 2).

La DaD ha dato un colpo di accelerazione a questo processo, all'interno di uno stato di emergenza. Ora che l'emergenza si può dire conclusa, «è iniziato il tempo della Didattica Digitale Integrata. Una didattica "ordinaria" e non "straordinaria"; una didattica *blended*, mista, intelligente e organizzata, nella quale le metodologie non trasmissive occupano la

<sup>1</sup> Università degli Studi di Milano.

maggior parte del tempo di docenza e il sincrono è integrato dall'asincrono» (Biancato, Tonioli, 2021: 14).

Per fare questo, l'approccio stesso dei docenti alla lezione deve essere rivisto. Un'indicazione fondamentale, ad oggi, di come rapportarsi alla multimedialità a scuola viene dagli studi di Richard Mayer. Per ottenere risultati nell'ambito dell'educazione, bisogna promuovere un apprendimento attivo da parte dei discenti, un apprendimento che diventa efficace nel momento in cui chi apprende riesce a trasferire fuori dal contesto didattico quanto ha appreso. Un messaggio multimediale ben organizzato e sviluppato può promuovere un processo cognitivo attivo nello studente, anche quando quest'ultimo dimostra un atteggiamento inattivo (Mayer, 2009).

Facendo riferimento alla teoria del carico cognitivo (Sweller, 1988), sappiamo che la nostra mente ha capacità limitate di attenzione, memoria e rielaborazione delle informazioni. Il carico cognitivo non è negativo in quanto tale per l'apprendimento, ma lo diventa quando o è troppo elevato (le richieste del compito sottoposto sono eccessive) o troppo esiguo (i compiti sono troppo semplici). Sweller individua tre tipi di carico cognitivo che sono in costante dialettica competitiva tra di loro nell'utilizzo della memoria di lavoro: estraneo, intrinseco, pertinente. Il carico cognitivo estraneo è collegato a come viene presentata l'informazione allo studente (nella pratica dell'insegnamento andrebbe ridotto il più possibile, eliminando fonti di distrazione, materiali superflui, eccesso di stimoli visivi o uditivi, esercizi troppo complessi, ecc.). Il carico cognitivo intrinseco è collegato alla complessità dell'argomento o del compito che lo studente deve affrontare, in particolare al rapporto tra i contenuti da apprendere e quelle che sono le preconoscenze (nella pratica l'impegno può essere sostenuto facilitando il percorso, ordinando gli argomenti, verificando continuamente la comprensione, adattando il contenuto al destinatario dell'informazione). Il carico cognitivo pertinente fa riferimento all'effettivo sviluppo dell'apprendimento, cioè la creazione degli schemi cognitivi appropriati (nella prassi può essere favorito da attività che sostengono il ragionamento, la riflessione, la rielaborazione, ecc.).

All'interno di questa visione della conoscenza, si inserisce lo sviluppo del mondo contemporaneo, in cui la multimedialità ha fornito (e fornisce) una serie infinita di stimoli, all'interno dei quali è facile perdersi. Le indicazioni di Mayer sull'apprendimento multimediale possono, quindi, essere utili per orientare il lavoro del docente nella pratica quotidiana. I 12 principi dell'apprendimento multimediale si collegano al carico cognitivo e, sostanzialmente, forniscono una guida per la preparazione di materiali multimediali al fine di coinvolgere in modo positivo gli apprendenti (vd. Figura 1).

| TABELLA 1.1. I principi dell'apprendimento multimediale               |                                                                                                    |           |
|-----------------------------------------------------------------------|----------------------------------------------------------------------------------------------------|-----------|
| Principio                                                             | Descrizione                                                                                                    |           |
| Principio di coerenza                                                 | Si apprende meglio quando sono esclusi<br>materiali estranei al compito                                                                                                    |           |
| Principio di segnalazione                                             | Si apprende meglio quando alle immagini<br>sono aggiunti degli indicatori visivi che evi-<br>denziano l'organizzazione del materiale e<br>gli aspetti a cui è opportuno fare attenzione | estraneo  |
| Principio di ridondanza                                               | Si apprende meglio da immagini e voce<br>che da immagini, voce e testo scritto                                                                                                    | cognitivo |
| Principio di contiguità spaziale<br>Principio di contiguità temporale | Si apprende meglio quando parole e im-<br>magini corrispondenti sono presentate<br>vicine fra loro nella pagina o nel tempo                                                             | čā        |

Figura 1. *I principi dell'apprendimento multimediale (Bonaiuti, Dipace, 2021)*

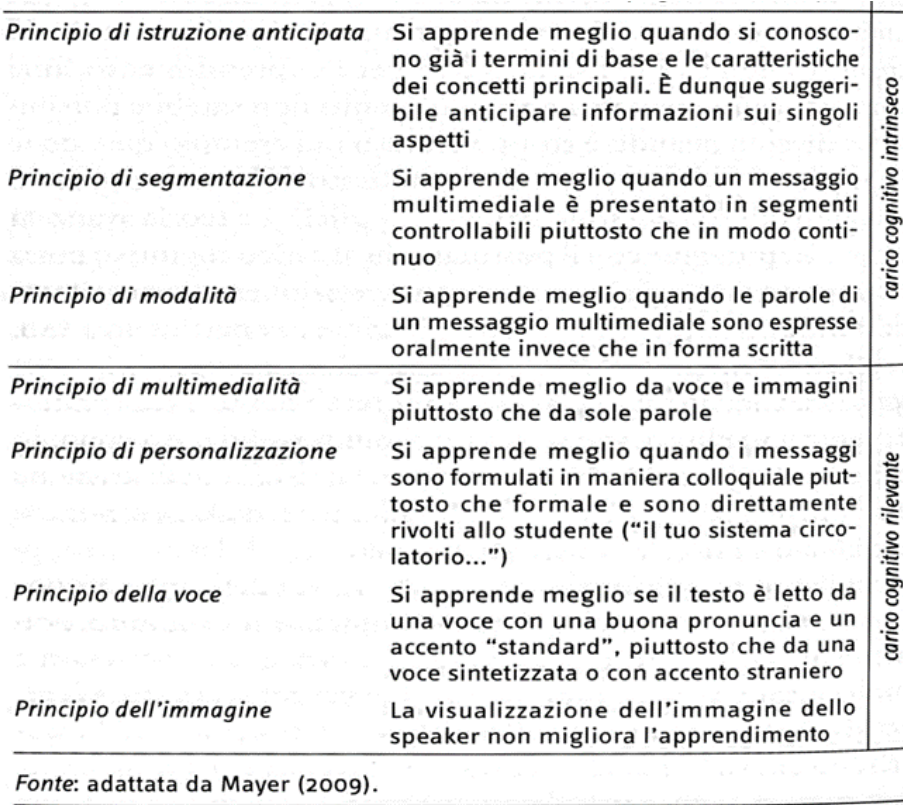

Partendo dalle considerazioni di base citate, si propongono di seguito, per l'insegnamento dell'italiano come L2 e LS, due percorsi di attività sviluppati proprio fondandosi sull'utilizzo di materiali e fonti multimediali.

## **2**. I<sup>L</sup> CONTESTO DELLE ATTIVITÀ PROPOSTE

Questo insieme di esercizi è stato creato prima del Covid, all'inizio come attività da svolgere in classe e da far completare su carta agli studenti. I destinatari iniziali erano giovani adulti di diversa origine, di competenza A1-A2. Le attività erano proposte con l'intento di coinvolgere diverse abilità (ascolto, lettura, scritto e parlato) in un breve percorso unitario.

Con l'intento di adeguare gli esercizi ad un pubblico più giovane (primo e secondo ciclo di scuola superiore), abituato in classe all'uso del computer, tutte le attività sono state digitalizzate.

Durante il lockdown tutto è stato ulteriormente rivisto per potersi adattare alla DaD.

Nella primavera del 2020 chi scrive era docente di due classi del liceo, in una scuola internazionale IB, grado 10 e 11 (corrispondenti al primo biennio di scuola superiore italiana).

Durante le lezioni online a distanza, per permettere agli studenti di svolgere gli esercizi in modo indipendente, seguendo tempi diversi, le varie attività sono state rese completamente indipendenti dalla presenza del docente<sup>2</sup>.

I due percorsi sono pensati per essere proposti come approfondimento dell'argomento e come ripasso/rinforzo. Nell'ottica di una didattica dove lo studente è più indipendente,

<sup>2</sup> Alcuni esercizi sono da svolgere in gruppo, come si dichiarerà successivamente.

è fondamentale, in ogni caso, fornire alcuni elementi fondamentali prima di queste attività, in particolare per quanto riguarda il lessico.

L'attività proposta vuole utilizzare le possibilità del digitale e della tecnologia, cercando di coinvolgere gli studenti nel modo più attivo possibile.

Si tratta di due percorsi di esercizi, che prendono spunto, entrambi, da brevi video disponibili su YouTube.

All'atto pratico le attività partono da due moduli (Google Moduli e Microsoft Forms). Questi moduli sono strutturati per coinvolgere abilità diverse: comprensione (ascolto, visione) e produzione (guidata e libera). Le attività sono sviluppate in modo da essere gestibili sia in classe che a distanza individualmente.

La scelta di questi strumenti tecnologici è stata fatta per una serie di ragioni. Moduli e Forms sono entrambi gratuiti e permettono di svolgere operazioni sostanzialmente uguali (le differenze risiedono principalmente in funzioni grafiche e di riorganizzazione di dati, ma, come tutti i sistemi informatici, i continui aggiornamenti stanno portando le due piattaforme ad essere sempre più simili l'una all'altra); sono programmi utilizzabili direttamente su qualsiasi browser web (senza bisogno di installare applicazioni *ad hoc*); creano test fruibili sia su computer che su cellulari (impaginando automaticamente i contenuti); consentono di fornire un *feed-back* immediato agli studenti (ovviamente nel caso di risposte chiuse); gestiscono in maniera automatica l'impaginazione e l'inserimento di contenuti esterni (video, immagini, ecc.).

In questa sede, ho scelto di presentare due attività realizzate con questi due programmi con lo scopo di fornire a chi legge un esempio pratico del funzionamento di entrambi i software.

Come detto, gli esempi proposti di seguito sono stati usati prima, durante e dopo il lockdown. La forma qui proposta è quella che hanno assunto oggi, in un'ottica di Didattica Digitale Integrata.

## 2.1. *Primo esempio: "la sveglia di Fantozzi"*

Il primo esercizio è una comprensione a partire da una scena tratta dal film *Fantozzi*<sup>3</sup> e reperibile facilmente su YouTube<sup>4</sup>.

Nel video si assiste ad una "normale" mattinata di Fantozzi, da quando si alza a quando arriva in ufficio. Il tutto è accompagnato dalla voce fuori campo ed è, ovviamente, sviluppato in chiave comica: il protagonista, infatti, compie la sua *routine* quotidiana a tempo di record.

Questo filmato permette di studiare/ripassare le attività quotidiane (per quello che concerne il lessico) e i verbi riflessivi (per quanto riguarda la grammatica).

Gli studenti possono vedere il video più volte (il suggerimento nell'indicazione è fino a tre volte) e devono svolgere tre esercizi<sup>5</sup>.

Tutti gli esercizi vengono corretti automaticamente, in modo che gli studenti possano avere un riscontro immediato di quanto svolto. Tutti gli esercizi sono a scelta multipla. Il primo e il secondo richiedono la risposta ad una sola domanda: chi compone la famiglia di Fantozzi e come si può descrivere il protagonista (vd. Figura 2).

<sup>3</sup> *Fantozzi* diretto da Luciano Salce (1975, Italia, Rizzoli Film).

<sup>4</sup> [https://youtu.be/sN6opoE0iZk.](https://youtu.be/sN6opoE0iZk)

<sup>5</sup> <https://docs.google.com/forms/d/1OKFaVt73cHsxOtuyozHqCE04cVYRDJmP2W4Ko7YcG5A/edit>

## Figura 2. *Una schermata degli esercizi*

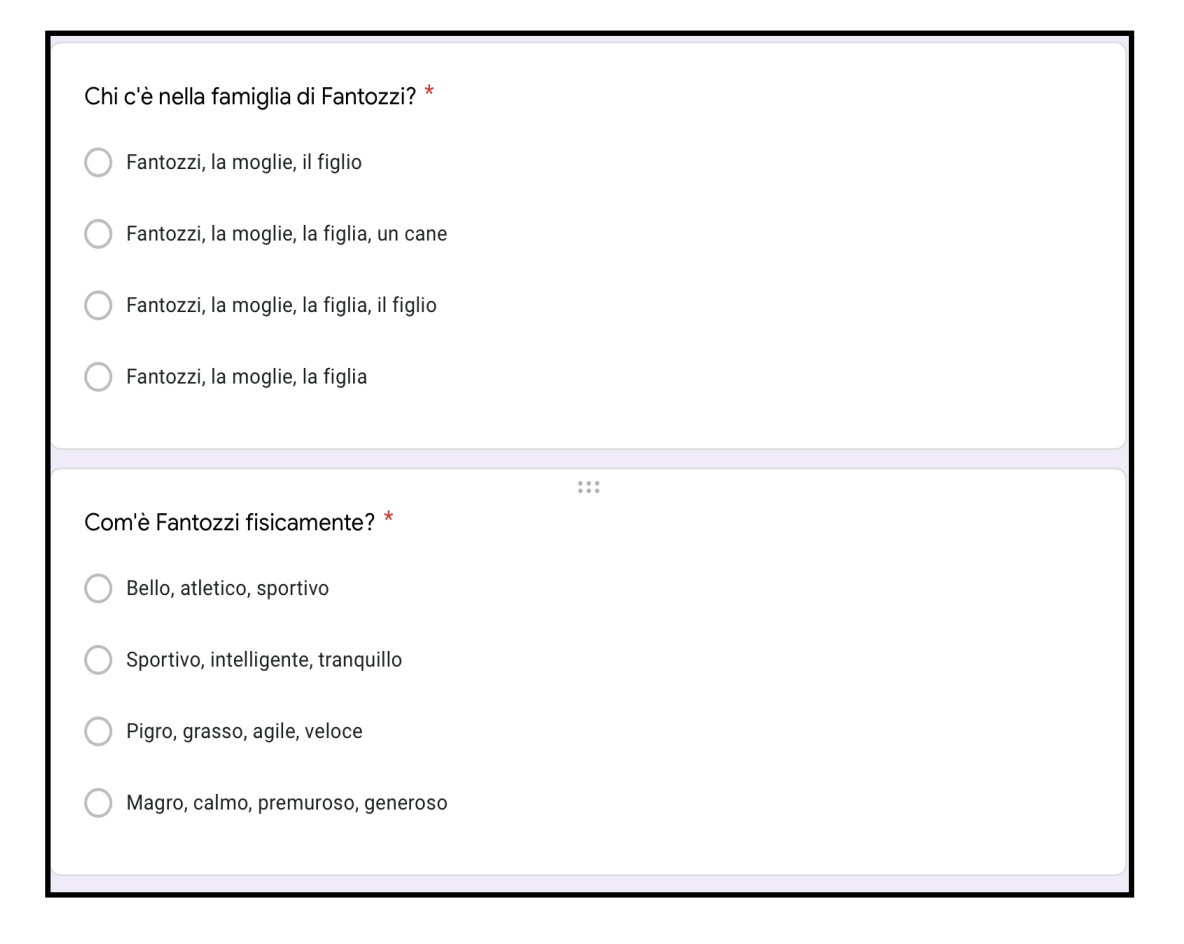

Come si può vedere, la prima domanda richiede semplicemente di aver visto il video, anche senza grande attenzione.

Nel secondo esercizio, si verifica la conoscenza di alcuni semplici aggettivi. In questo caso, su quattro aggettivi (pigro, grasso, agile, veloce), tre sono deducibili dalla visione. "Pigro", invece, fa riferimento alla frase iniziale della voce fuori campo<sup>6</sup>.

Lo scopo delle prime due domande è far entrare in argomento gli studenti, in modo che abbiamo un'idea del personaggio. Si segue, quindi, il modello dell'unità didattica (Freddi, 1994), con una prima fase motivazionale e di globalità.

Il terzo esercizio, invece, è più articolato (vd. Figura 3). Si tratta di mettere in ordine le attività compiute dal protagonista. Questa è l'attività centrale di tutto il lavoro, quella in cui si verifica la comprensione del video e la conoscenza del lessico. Indicando sostanzialmente tutte le azioni del protagonista, si permette agli studenti di avere un riferimento puntuale *azione-vocabolo*: è questo che permette un lavoro individuale (anche a distanza) che non richiede la guida del docente.

Dopo essere quindi entrati in argomento (con gli esercizi 1 e 2), si prosegue con l'analisi del contributo video.

<sup>6</sup> "Per arrivare a timbrare il cartellino d'entrata alle 8:30 precise, Fantozzi 16 anni fa cominciò col mettere la sveglia alle sei e un quarto. Oggi, a forza di esperimenti e perfezionamenti continui, è arrivato a metterla alle 7:51…"

12 punti

#### Figura. 3. *La schermata del terzo esercizio*

#### Metti in ordine le azioni di Fantozzi \*

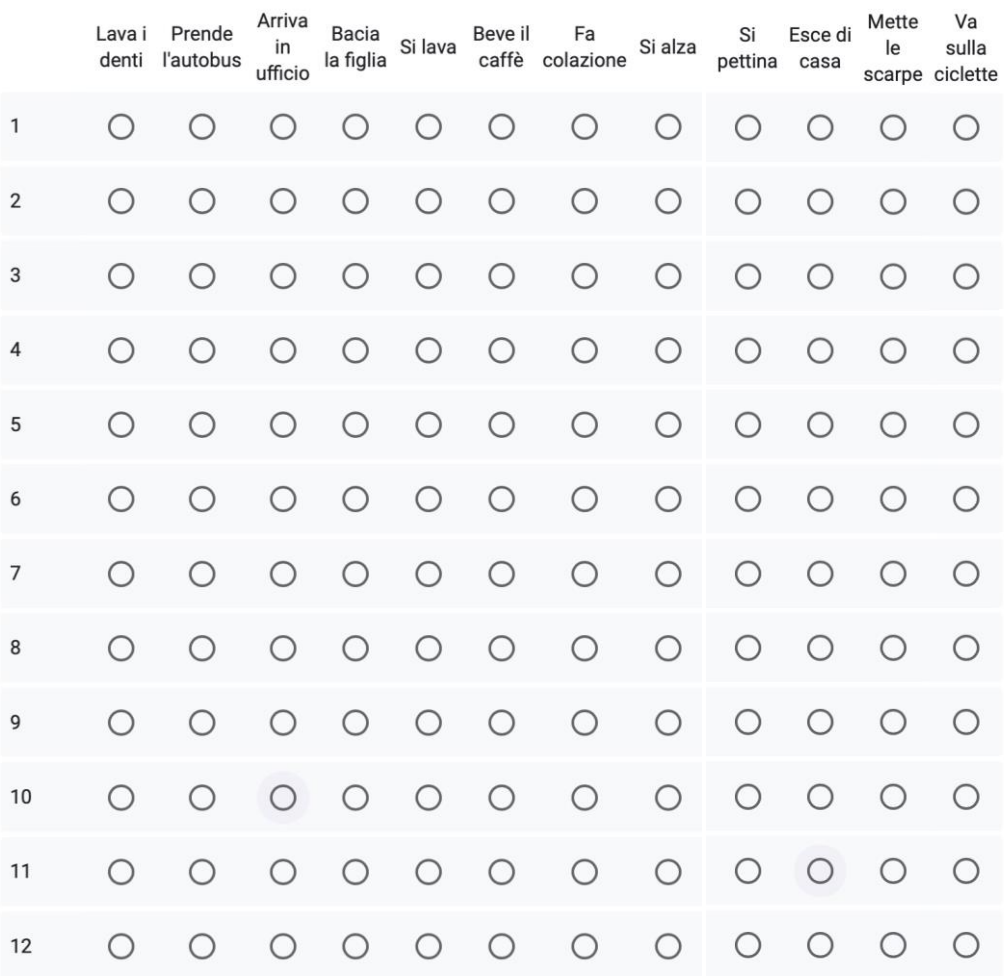

Per completare gli esercizi, è sufficiente osservare il video, non serve comprendere cosa dice la voce fuori campo la quale spiega le azioni, contrappuntandole in chiave umoristica. La preponderanza della fruizione visiva aiuta a concentrarsi su quanto viene mostrato (quindi su un unico senso: la vista). Seguendo il principio di coerenza (vd. Figura 1), il *focus* dell'attività si concentra solo un aspetto (le immagini) ed esclude materiali estranei (il sonoro).

In seguito, viene proposta un'attività di produzione guidata, partendo dal medesimo video. Gli studenti devono descrivere la mattina di Fantozzi utilizzando il lessico proposto. A seconda del livello linguistico possono scegliere di usare il presente o il passato. Il docente, ovviamente, può controllare le produzioni direttamente al computer e scegliere se stamparle oppure correggerle digitalmente.

In questo caso, il *focus* è più grammaticale, sempre in chiave comunicativa. La descrizione della mattina di Fantozzi al presente richiede sostanzialmente un riuso del lessico proposto nell'esercizio numero 3 (dove i verbi sono presentati alla terza persona singolare), con l'eventuale aggiunta di connettivi temporali (dopo, poi, quindi, mentre, ecc.). Va da sé che la riscrittura al passato (con l'uso di passato prossimo e imperfetto) richiede una conoscenza più avanzata da parte dello studente ed una maggiore autonomia nell'esecuzione. In questo modo, il lavoro attraversa una fase di analisi (Freddi, 1994), in cui agli studenti è richiesta una riflessione e un'applicazione delle proprie conoscenze sulla morfologia del verbo.

L'attività di produzione libera è stata sviluppata e pensata come lavoro da svolgere a coppie o piccoli gruppi (di massimo tre persone). Il compito è descrivere una mattinata (o una giornata) propria o di un personaggio inventato. Gli studenti, in questa fase, sono invitati ad utilizzare la loro creatività, producendo un testo, un fumetto, un filmato, una presentazione animata, ecc. Il lavoro di gruppo si presta maggiormente ad una didattica in presenza, ma è stato anche sperimentato un lavoro a distanza non individuale.

Nella situazione specifica, agli studenti sono state fornite le indicazioni e le spiegazioni riguardanti il prodotto richiesto e le fasi del lavoro. Successivamente, i partecipanti sono stati lasciati liberi di organizzarsi in videochiamata per gestire il lavoro indipendentemente. È interessante notare come i cinque gruppi abbiano scelto di realizzare prodotti multimediali: dalla semplice intervista video ad un parente/amico, ad un video racconto della propria mattinata, per passare da una serie di tavole/disegni più o meno animati finendo con il prodotto più interessante: un racconto con video *whiteboard*, nel quale gli studenti hanno ripreso le loro mani che realizzavano il disegno delle fasi principali del racconto. Si esplica in questo modo la fase di sintesi, in cui gli apprendenti riutilizzano le forme linguistiche e i contenuti di lessico appresi, in altre forme e sfruttando la loro creatività.

L'ultima lezione viene dedicata alla visione/lettura dei prodotti di tutta la classe. Non si tratta solo di un momento di condivisione, ma anche di un'importante fase di autovalutazione per gli studenti. 7

Dal punto di vista tecnico, gli esercizi individuali possono essere svolti facilmente da tutti su qualsiasi dispositivo digitale (dal cellulare, al tablet, al computer). Altri software permettono di gestire esercizi in modo anche più preciso, ma non hanno questa adattabilità di formato che, invece, è una forza di Google Moduli<sup>8</sup>. Il docente può scegliere come impostare l'accesso al modulo (con o senza mail obbligatoria). Come detto, gli esercizi a risposta multipla fornisco una correzione immediata.

## 2.2. *Secondo esempio: "Il ragazzo di campagna" e "La casa stregata"*

La seconda attività che si presenta in questa sede si basa come argomento generale sul lessico relativo alla "casa". Anche questo percorso, come il precedente, è stato creato inizialmente per una didattica tradizionale in presenza, ma è stato poi adattato (e mantenuto) in forma digitale.

Per questa parte è stata usata Microsoft Forms, un'altra piattaforma simile a Google Moduli. Forms e Moduli funzionano quasi allo stesso modo. La "sfida" in questo caso era cercare di realizzare in modo efficace alcuni tipi di esercizi (il *cloze test* in particolare) utilizzando un sistema che non lo prevede di natura.

<sup>7</sup> La fase di controllo e autovalutazione (Freddi, 1994).

<sup>8</sup> Google Moduli, come Microsoft Forms, sono software web-based nati per realizzare "moduli" (nella tipologia del sondaggio) e quiz (a risposta multipla o aperta). Sono programmi semplici ed intuitivi da usare che hanno, tra i loro vantaggi, il fatto di adattare in maniera molto flessibile la visualizzazione per pc o per dispositivi mobili. In questo modo, anche usando uno smartphone (con un display molto più piccolo di un computer) si può svolgere ugualmente l'esercizio.

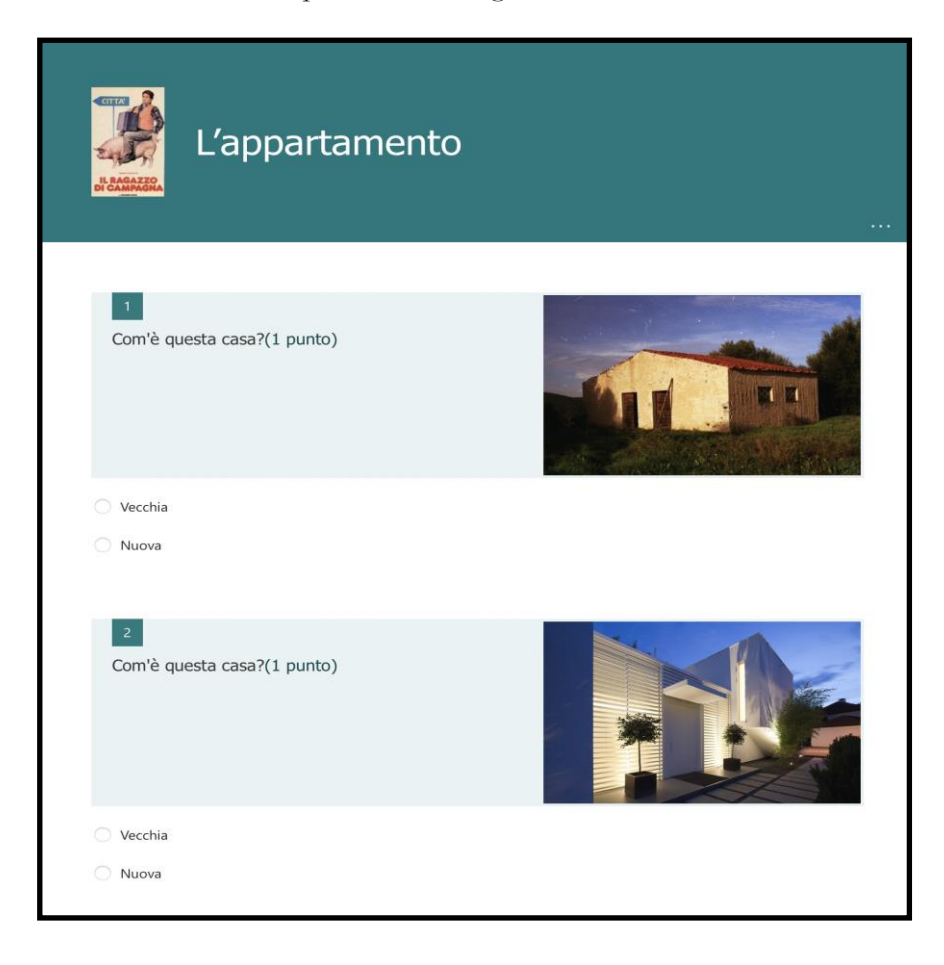

Figure. 4 e 5. *Due schermate di come si presenta l'attività agli studenti*

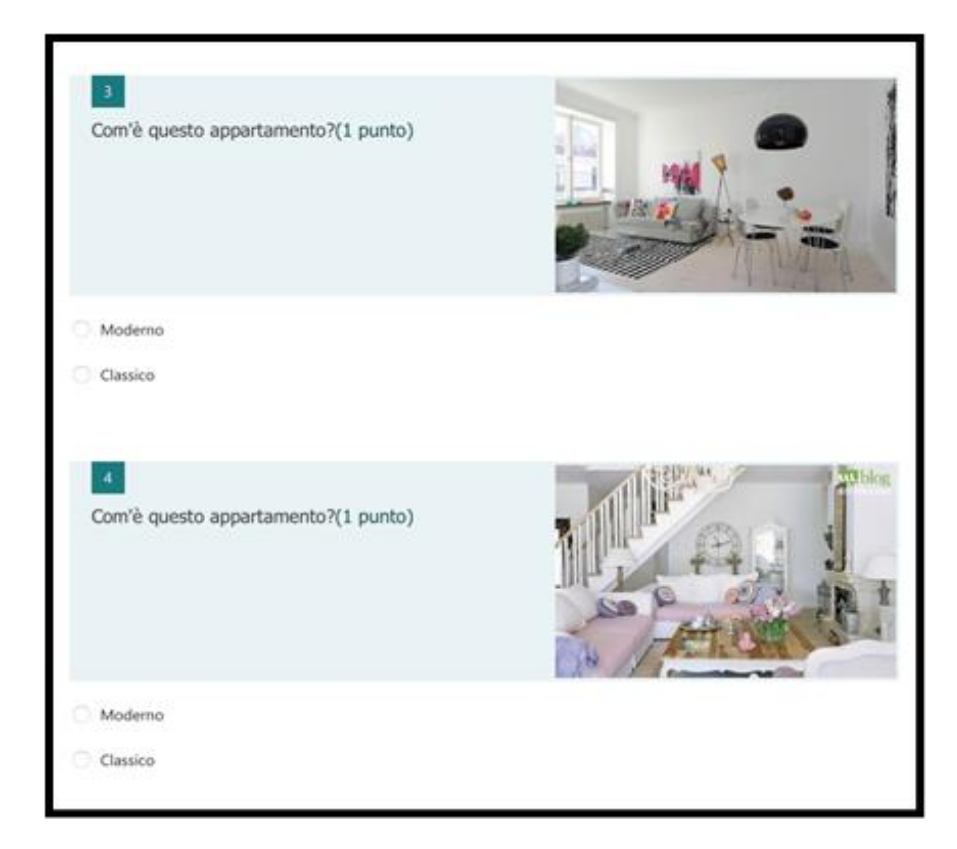

Come si può vedere, il form<sup>9</sup> introduce l'argomento mostrando case e appartamenti. Si tratta di un mezzo molto semplice per presentare il *topic*: gli studenti, infatti, devono solo scegliere tra quattro aggettivi ad altissima frequenza. Questi esempi, però, sono utili per anticipare i due video: il primo avrà al centro un appartamento "moderno", il secondo una casa "vecchia".

Le immagini possono essere scelte ed inserite direttamente all'interno del modulo, facendo una ricerca con un motore interno, questo sia per Moduli che per Forms<sup>10</sup>.

Successivamente viene proposto il video<sup>11</sup> con il testo da completare (Figura 6). Sotto il testo sono inserite le parole da mettere in ordine (Figure 7 e 8). Il testo è riportato integralmente e, ovviamente, suddiviso nelle battute dei due personaggi.

Figure 6, 7 e 8*. Le schermate dell'attività collegata direttamente al video*

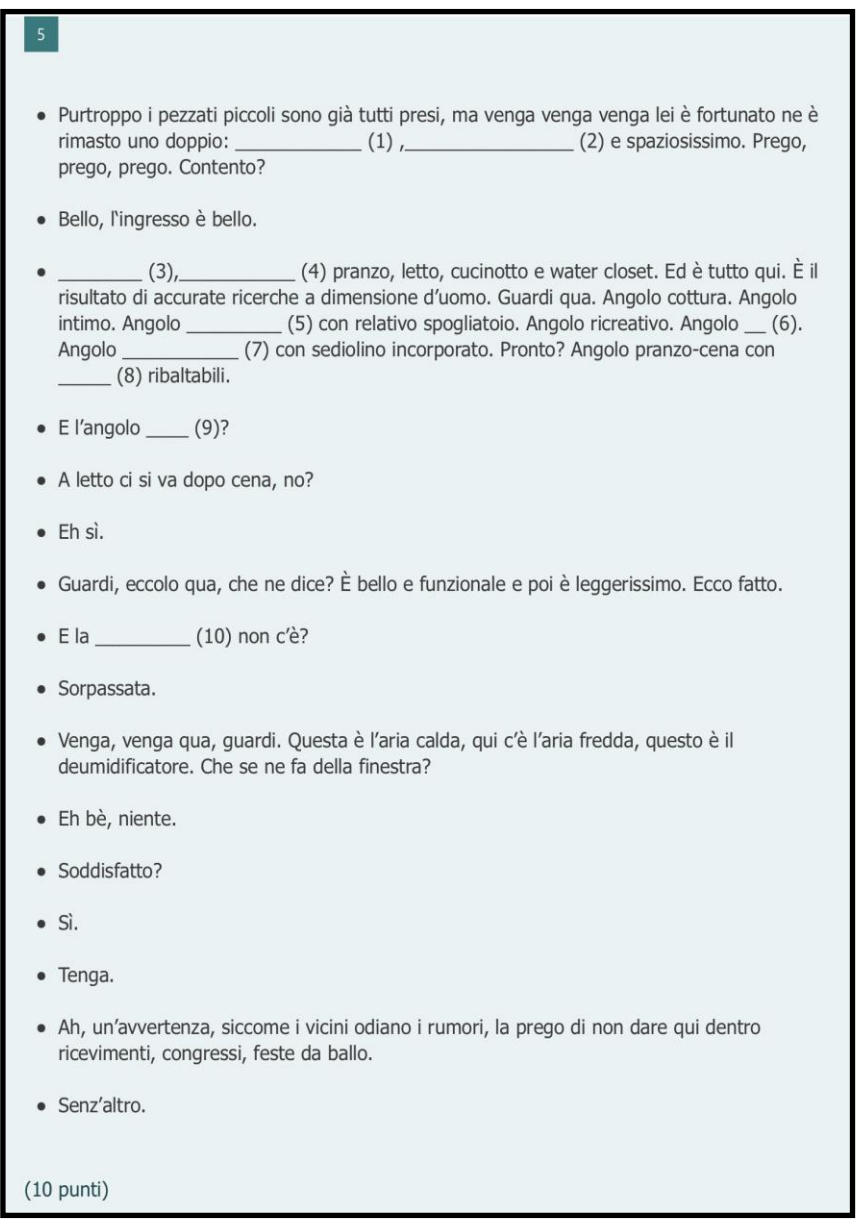

<sup>9</sup> [https://forms.office.com/Pages/ResponsePage.aspx?id=wq7xJTK5eE-](https://forms.office.com/Pages/ResponsePage.aspx?id=wq7xJTK5eE-pKRP7Ly8tOacpPb25ivBPh50eGCJC_zFUMU5TQVVCVTNNOFBMT1k4N1JLQU9JQjJKNC4u)

[pKRP7Ly8tOacpPb25ivBPh50eGCJC\\_zFUMU5TQVVCVTNNOFBMT1k4N1JLQU9JQjJKNC4u](https://forms.office.com/Pages/ResponsePage.aspx?id=wq7xJTK5eE-pKRP7Ly8tOacpPb25ivBPh50eGCJC_zFUMU5TQVVCVTNNOFBMT1k4N1JLQU9JQjJKNC4u)

<sup>10</sup> Essendo collegati ad aziende diverse, è diverso il motore di ricerca: con Moduli si può usare Google Immagini, con Microsoft Forms si può usare Bing.

<sup>11</sup> tratto da *Il ragazzo di campagna* diretto da Castellano e Pipolo (1984, Italia, Titanus).

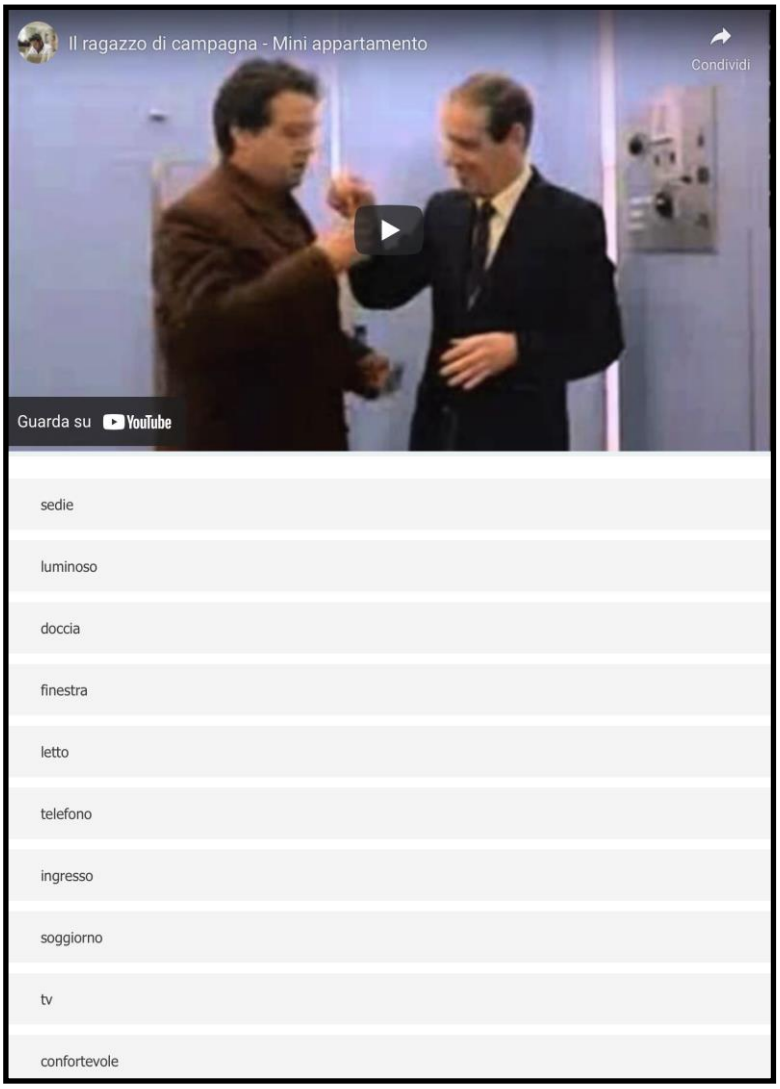

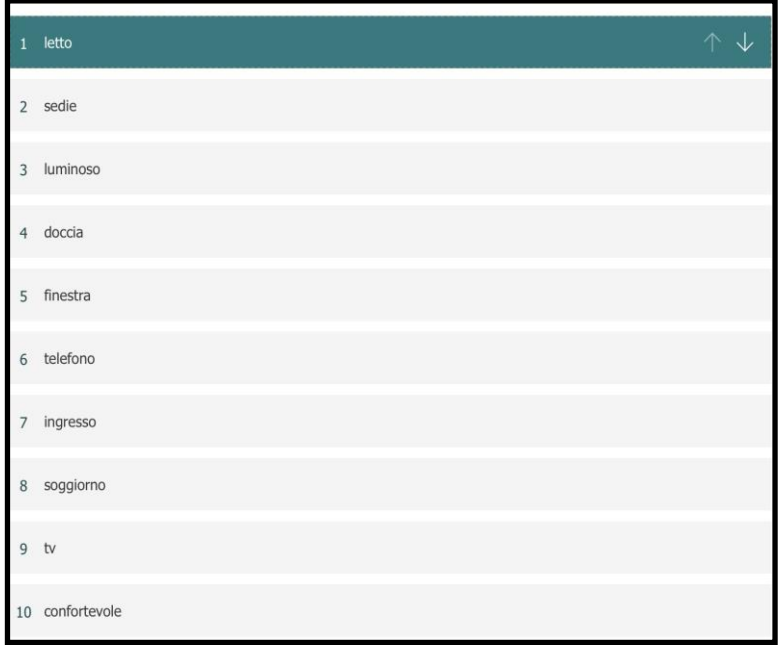

Rispetto al percorso precedente, seppur entrambi partano da un video, il tipo di fruizione dello stesso è sostanzialmente diverso. In questa attività è indispensabile che gli studenti ascoltino e riconoscano le parole pronunciate dai due attori.

In questo caso, il lavoro di analisi coinvolge l'abilità di ascolto. Il video è stato scelto perché parole e scene mostrate coincidono<sup>12</sup>.

Tecnicamente, l'esercizio è semplice: gli studenti devono mettere in ordine le parole proposte. Per aiutarli nel controllo, ho inserito i numeri all'interno del testo. Spostando una parola nella sezione delle risposte, compariranno in automatico i numeri accanto ad ogni vocabolo, permettendo quindi un controllo più agevole. Una limitazione in questa soluzione è il numero di parole (dieci). Anche per questa attività, lo studente ha una correzione immediata.

Nel realizzare questa attività inizialmente chi scrive ha provato anche un altro software *web-based*<sup>13</sup> . Migliore dal punto di vista della realizzazione dell'esercizio, in quanto permette di spostare fisicamente le parole all'interno del testo, WorldWall ha, però, delle limitazioni (almeno nella versione free): il testo non può avere più di 20 righe e si presenta in una schermata con caratteristiche video che, nel caso della mia attività, rendevano la lettura praticamente impossibile (i caratteri erano eccessivamente piccoli: vd. Figura 9). WorldWall è un programma detto *freemium*, cioè gratuito nelle funzioni base, ma che richiede una sottoscrizione per poterlo sfruttare appieno in ogni suo aspetto.

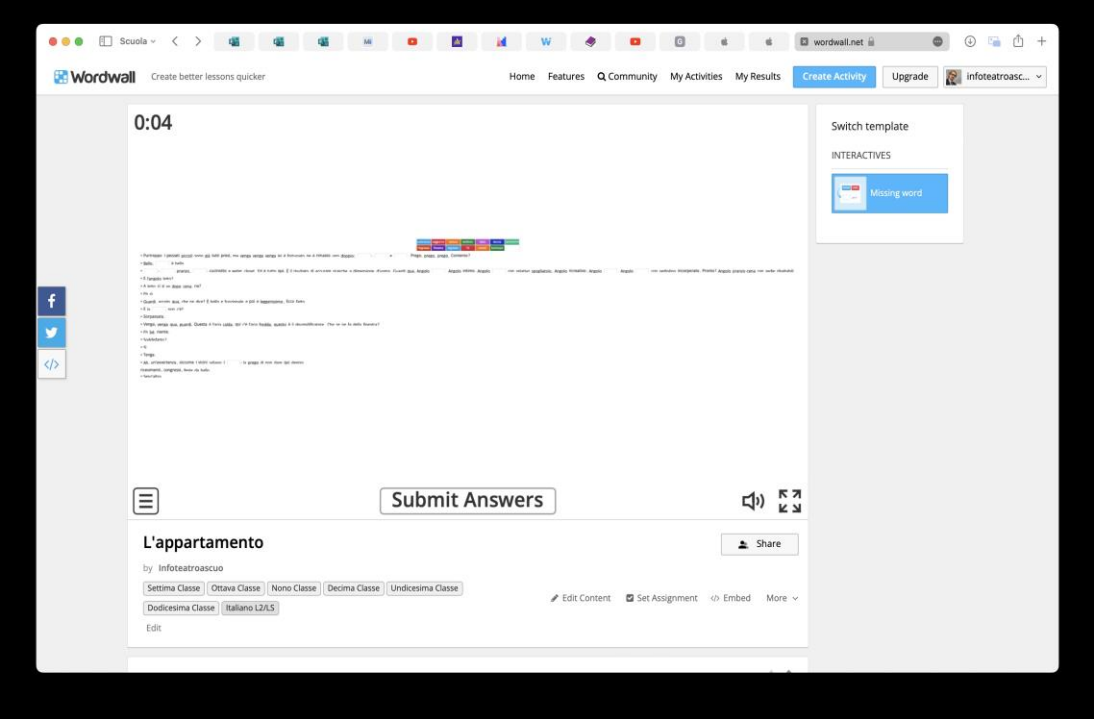

Figura 9. *L'esercizio precedente realizzato con WorldWall*

In accoppiata con questo esercizio, viene di solito proposto (a classi di livello almeno A2-B1) un'altra attività, sempre a partire da una risorsa video. Si tratta ancora una volta di un film<sup>14</sup> degli anni '80, con Renato Pozzetto. La scelta non è casuale, ovviamente. Uno

<sup>12</sup> Secondo il principio di ridondanza (vd. figura 1).

<sup>13</sup> [https://wordwall.net.](https://wordwall.net/)

<sup>14</sup> *La casa stregata* diretto da Bruno Corbucci (1982, Italia, Cineritz).

degli aspetti più difficili per un apprendente italiano riguarda il confronto con le diverse forme linguistiche, in particolare le parlate dialettali e gli accenti. Il docente può introdurre agli studenti alcune varietà regionali della lingua italiana. Nel caso di chi scrive, trovandosi ad operare nell'ambiente milanese, la parlata dell'attore di origine varesotta è, per ritmo e cadenza, utile ad introdurre una certa variante diatopica della lingua. Infatti «per il docente di italiano L2 è dunque importante conoscere, riconoscere e far riconoscere almeno i tratti più caratteristici delle varietà regionali, per farne rilevare la specificità rispetto alle corrispondenti forme del modello normativo "standard"» (Sobrero, Miglietta, 2011: 238). Nello specifico, nella scena proposta<sup>15</sup> viene presentato un appartamento in un totale stato di degrado. Colui che sta mostrando la casa, ne esagera i pregi, staccandosi dalla realtà di quanto presente. A visitare l'immobile sono Renato Pozzetto (nel ruolo di un impiegato di banca) e il suo cane (un mastino napoletano).

Per questo esercizio, viene richiesto agli studenti di fare ricorso, ancora una volta, alla loro creatività. L'attività di partenza, individuale, infatti è quella di osservare la scena "muta" e scriverne (a grandi linee) il dialogo (vd. Figura 10).

Al fine di ottenere uno svolgimento del lavoro corretto, il docente deve verificare che gli studenti abbiano compreso lo spirito "comico" della scena. Per esperienza diretta, questo avviene abbastanza facilmente.

Anche questo esercizio viene proposto attraverso un modulo di Microsoft Forms. Non essendo possibile a distanza "silenziare" il video per tutti (nel caso di una fruizione individuale dello stesso), si raccomanda di guardare il video senza l'audio<sup>16</sup>.

Come variante della scrittura o come sua prosecuzione, viene proposto agli studenti di lavorare in gruppi di tre ad una riproposizione del dialogo. Bisogna precisare che la scelta di organizzare gruppi da tre è stata sviluppata su richiesta stessa degli studenti, principalmente per due fattori: i) avere innanzitutto un ulteriore aiuto nella scrittura del dialogo e ii), aspetto non secondario, la volontà di riconoscere una battuta finale al cane (vedendo lo spezzone, il ruolo "comico" dell'intervento dell'animale è evidente).

Il lavoro di riproposizione del dialogo è assolutamente consigliabile in presenza: è un perfetto momento di conclusione di tutto il percorso sia dal punto di vista didattico (gli studenti riusano quanto appreso linguisticamente e il docente, nel "commentare" le produzioni può porre l'accento su aspetti metalinguistici e metaculturali) che sociale di classe (solitamente si crea un'atmosfera molto distesa e divertita: i ragazzi sanno di interpretare dei ruoli e, quindi, si sentono generalmente più sicuri e tranquilli).

Figura 10. *L'attività ideata su una scena del film "La casa stregata"*

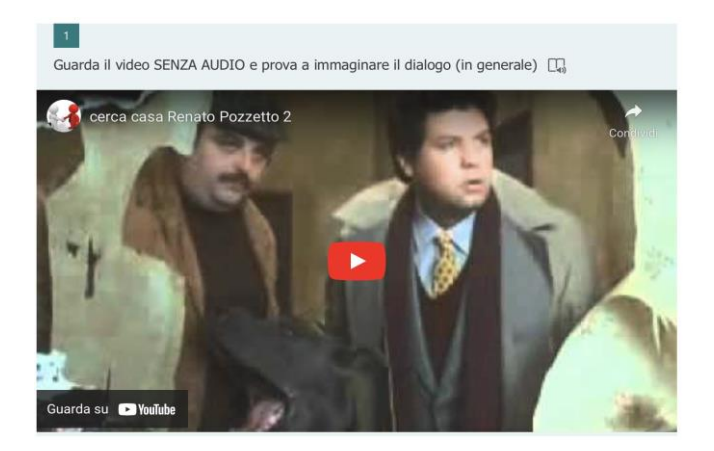

<sup>15</sup> [https://youtu.be/fO6kg1UtqOM.](https://youtu.be/fO6kg1UtqOM)

<sup>16</sup> [https://forms.office.com/Pages/ResponsePage.aspx?id=wq7xJTK5eE](https://forms.office.com/Pages/ResponsePage.aspx?id=wq7xJTK5eE-pKRP7Ly8tOacpPb25ivBPh50eGCJC_zFUQ0o3Tk5JS0NGSTM1SzUxMDdENko4TlZXWS4u)[pKRP7Ly8tOacpPb25ivBPh50eGCJC\\_zFUQ0o3Tk5JS0NGSTM1SzUxMDdENko4TlZXWS4u.](https://forms.office.com/Pages/ResponsePage.aspx?id=wq7xJTK5eE-pKRP7Ly8tOacpPb25ivBPh50eGCJC_zFUQ0o3Tk5JS0NGSTM1SzUxMDdENko4TlZXWS4u)

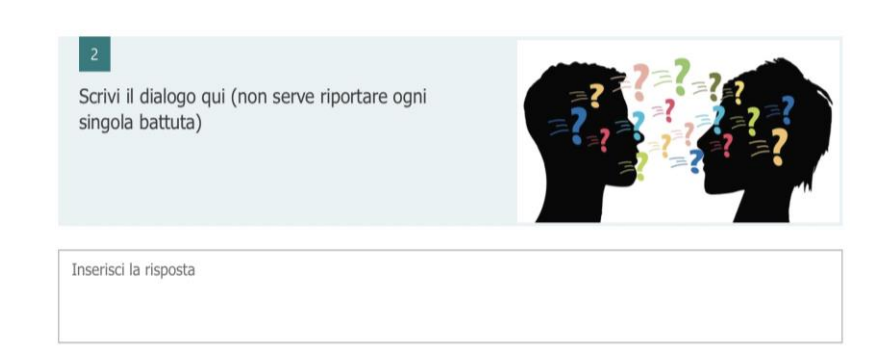

Questa attività, ideata per la fruizione in presenza, è stata proposta con ottimi risultati anche a distanza. Spiegato il compito, il docente dà lo spazio ai gruppi per lavorare autonomamente. Si possono scegliere sostanzialmente due soluzioni, determinate da aspetti didattici e tecnici diversi:

- 1. permettere ai gruppi di lavorare in modo completamente autonomo, ricorrendo solo se necessario all'aiuto del docente, che rimane online a disposizione;
- 2. dividere gli studenti in "stanze" diverse all'interno della stessa chiamata. In questo secondo caso, il docente si introduce "silenziosamente" per ascoltare il lavoro dei diversi gruppi.

Non ci si soffermerà a sottolineare le differenze dal punto di vista didattico: in questa sede, si preferisce mettere l'accento sull'aspetto tecnico. La prima soluzione sacrifica il controllo del docente a favore di un uso più libero della comunicazione informatica. Gli studenti, infatti, possono spostarsi sulla piattaforma che preferiscono (Skype, WhatsApp, ecc.). Inoltre, soprattutto nei primi momenti del lockdown, non tutte le applicazioni disponevano di tutte le funzioni utili per gestire varie situazioni di chiamata (molte sono migliorate nei mesi successivi). Un limite comune era, ad esempio, la possibilità per il docente di gestire la divisione in *rooms* attraverso un dispositivo mobile, che aveva, soprattutto all'inizio, una flessibilità limitata. Gli studenti, anche a distanza, hanno prodotto lavori significativi, dando spazio a tutta una serie di abilità e competenze comunicative di vario tipo: dalle scelte lessicali e sintattiche, dalla pronuncia all'intonazione, dalla mimica espressiva alla gestualità. Un'attività così strutturata si presta ad una verifica sia di un dialogo riproposto in diretta, sia riproposto registrato (sempre tenendo in considerazione i limiti cui si accennava sopra).

In presenza, dopo l'esperienza in DaD, chi scrive ha preferito mantenere un approccio ibrido, proponendo ai ragazzi di "rifare" la scena registrando un video. Questo approccio ha dato l'opportunità agli studenti di lavorare ad un prodotto tangibile, esplorando le diverse fasi (l'ideazione, la scrittura, le riprese, il montaggio). Come si può immaginare, la fase delle riprese è stata sicuramente la più ludica, in quanto i gruppi hanno avuto il permesso di muoversi per la scuola. Rispetto ad una riproposizione del dialogo dal vivo, la realizzazione di un video (oltre a richiedere altre competenze tecniche) stimola gli studenti a impegnarsi con più attenzione, lavorando su più aspetti spesso trascurati (ad esempio, la pronuncia corretta).

## **3.** CONCLUSIONE

Credo che le attività portate qui ad esempio siano una prova di come la nuova didattica, quella che è stata definita DDI Didattica Digitale Integrata, possa e debba entrare a fare parte della pratica dell'insegnamento. Ora che, con ogni probabilità, siamo usciti dall'emergenza della Didattica a Distanza, dobbiamo sfruttare questa esperienza per arricchire l'insegnamento nella scuola: «non si tratta più di una risposta all'emergenza, ma di una scelta connessa al nostro tempo. Si deve ripensare completamente anche l'attività in presenza, privilegiando modalità didattiche collaborative e interattive. Bisogna essere preparati. Bisogna formarsi» (Biancato, Tonioli, 2021: 14).

# **RIFERIMENTI BIBLIOGRAFICI**

- Biancato L., Tonioli D. (2021), "Prefazione", in Id. (a cura di), *101 idee per una Didattica Digitale Integrata*, Erickson, Trento, p. 14.
- Bonaiuti G., Dipace A. (2021), *Insegnare e apprendere in aula e in rete*, Carrocci, Roma.
- Freddi G., (1994), *Glottodidattica. Fondamenti, metodi, tecniche*, UTET, Torino.
- Gobo G. (2009) "La didattica multimediale: ipotesi, esperienze, suggerimenti" in *Insegnare metodologia delle scienze sociali*: https://ariel.ariel.ctu.unimi.it/repository/ggobors/Didatticamultimediale\_Baldiss era.pdf.
- Lucchini C. (2018) "Il dialetto in letteratura, al cinema, nella musica, su internet, per le strade, in pubblicità", in *palestradellascrittura.it*: [https://www.palestradellascrittura.it/news/il-dialetto-in-letteratura-al-cinema](https://www.palestradellascrittura.it/news/il-dialetto-in-letteratura-al-cinema-nella-musica-su-internet-per-le-strade-in-pubblicita)[nella-musica-su-internet-per-le-strade-in-pubblicita.](https://www.palestradellascrittura.it/news/il-dialetto-in-letteratura-al-cinema-nella-musica-su-internet-per-le-strade-in-pubblicita)
- Maragliano R. (1996) "La nuova didattica multimediale". Intervista a Roberto Marigliano, Roma 29 febbraio 1996: [https://docuver.se/mirrors/www.mediamente.rai.it/mmold/home/bibliote/inter](https://docuver.se/mirrors/www.mediamente.rai.it/mmold/home/bibliote/intervis/m/maraglia.htm.html)
- [vis/m/maraglia.htm.html.](https://docuver.se/mirrors/www.mediamente.rai.it/mmold/home/bibliote/intervis/m/maraglia.htm.html)
- Marigliano R. (2007), *Nuovo manuale di didattica multimediale,* Laterza, Roma.
- Mayer R. E. (2009<sup>2</sup>), *Multimedia Learning*, Cambridge University Press, New York.
- Sobrero A.A., Miglietta A. (2011), "Per un approccio varietistico all'insegnamento dell'italiano a stranieri", in *Italiano LinguaDue*, 2, 1, pp. 233-260; 2, 2, pp. 243-257: [https://riviste.unimi.it/index.php/promoitals/article/view/1236/1448.](https://riviste.unimi.it/index.php/promoitals/article/view/1236/1448) [https://riviste.unimi.it/index.php/promoitals/article/view/1924/2177.](https://riviste.unimi.it/index.php/promoitals/article/view/1924/2177)
- Sweller J. (1988), "Cognitive Load during Problem Solving: Effects on Learning"*,* in *Cognitive Science*, 12, pp. 257-285.